### Introduction to EndNote

Utilizing Reference Manager Software

August 29, 2022

Partnering for Impact - Consortial Publications, Workshop #6

**III UNC** Health Sciences Library

#### Introductions

- Name
- Institution/Community organization and role
- Experience using reference management software
- Fun fact
- Please take a moment to add your information to the link in the chat

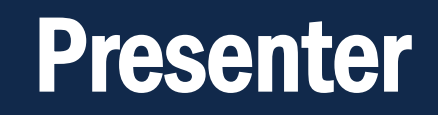

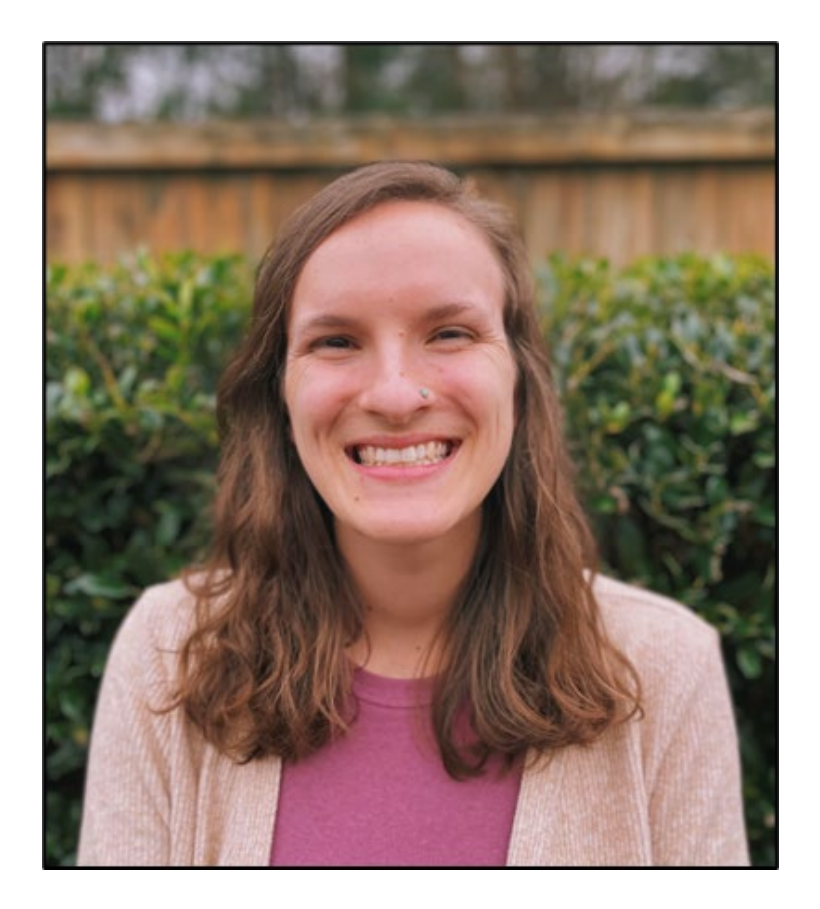

Hannah Burrows, MPH Community Outreach and Global Health Librarian [hburrows@unc.edu](mailto:hburrows@unc.edu)

### Today's Agenda

• Background Information

• EndNote Basics (Live Demo)

• Cite While You Write (Live Demo)

• Resources and Wrap-Up

#### Background information

#### Why use a citation manager?

- Citation managers can help you organize and share citations for ongoing research and professional development
- Citation managers also make citing literature and creating bibliographies much easier

#### What is EndNote?

- Create and maintain your own searchable database of literature references
- Centralize and organize your research information
- Insert citations into word processed documents
- Format references and bibliographies in a variety of styles

#### Introduction to Basic Features of EndNote

#### Creating a Library or Opening Existing Library

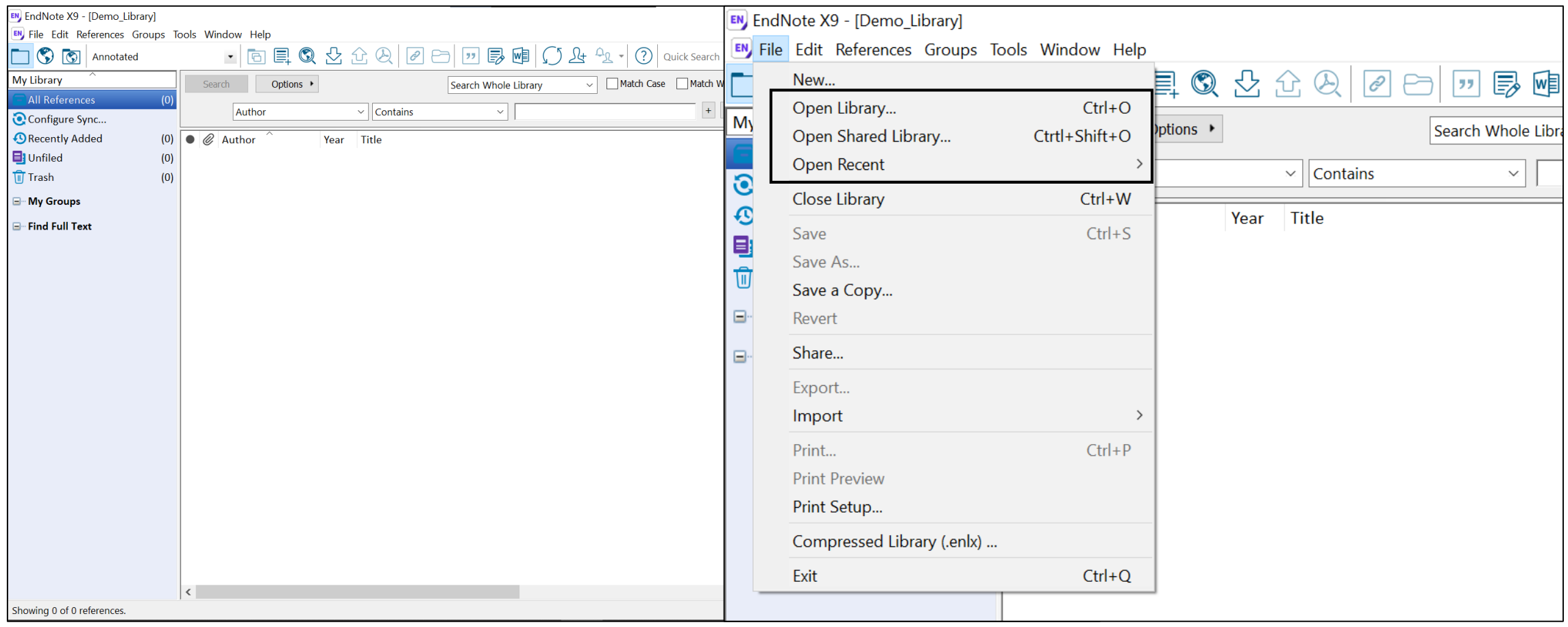

**UNIVERSITY LIBRARIES** <u>||,||</u> **Health Sciences Library** 

### Adding References

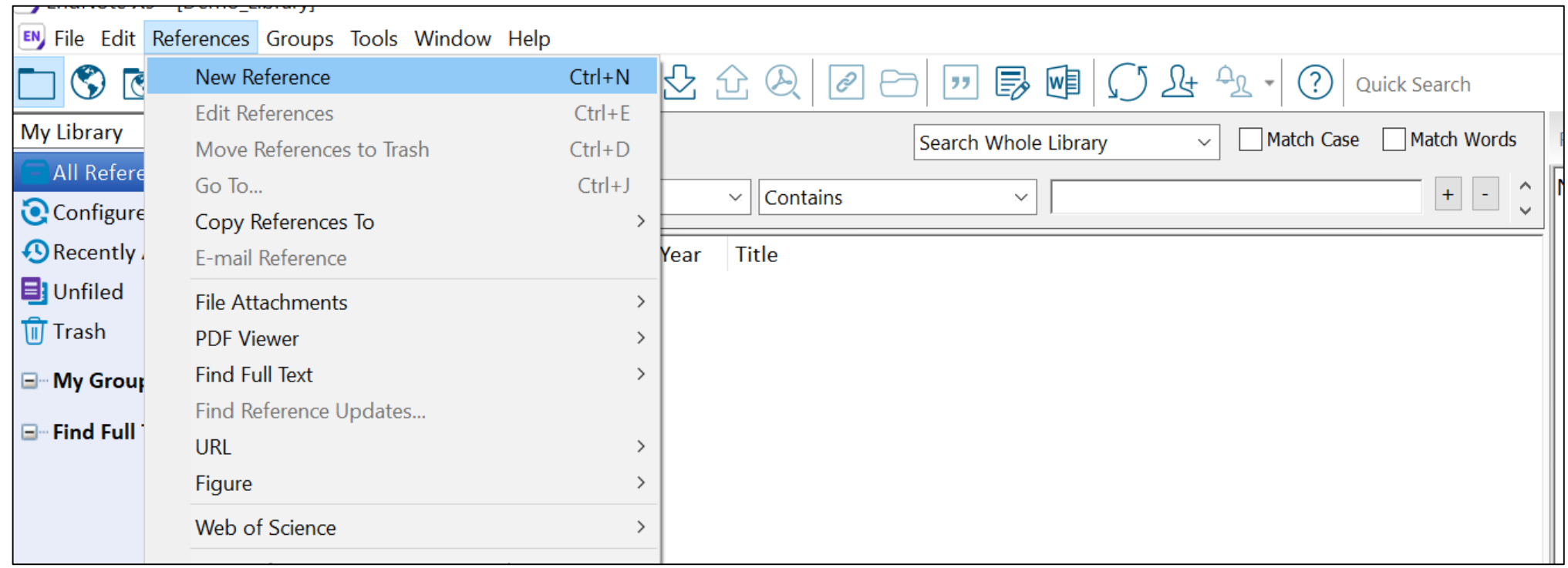

#### Exporting References from PubMed

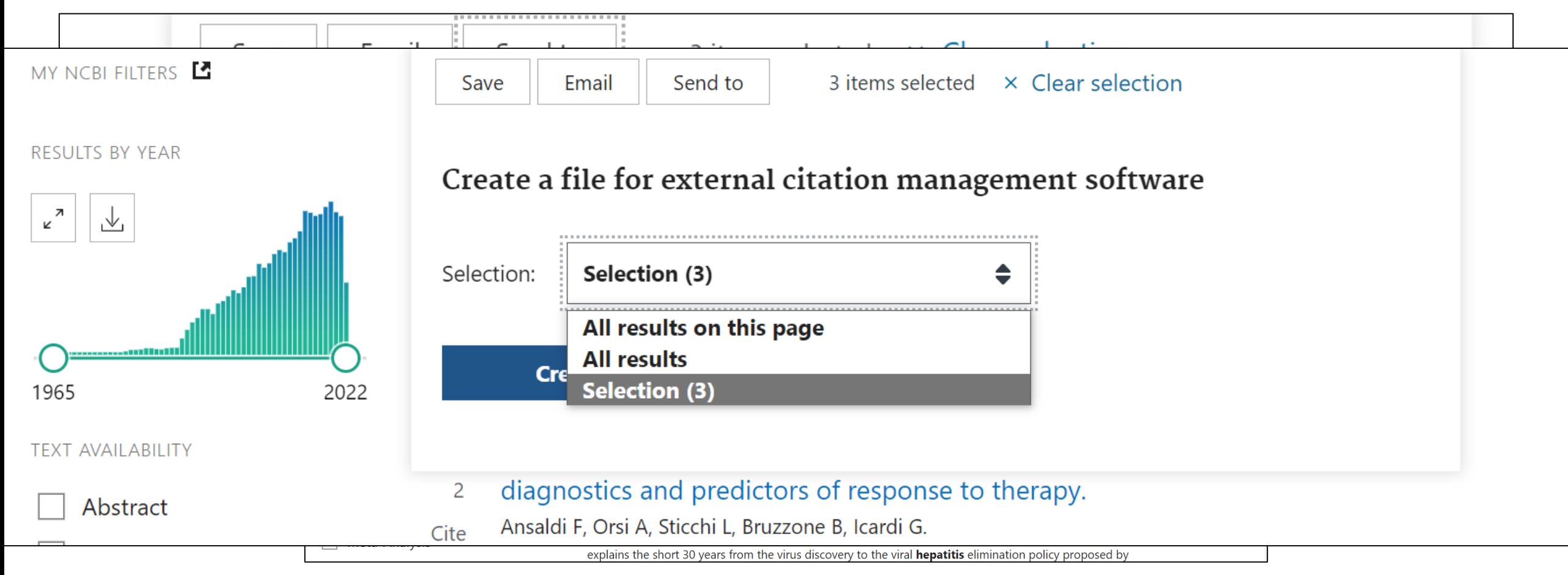

#### Importing References into EndNote

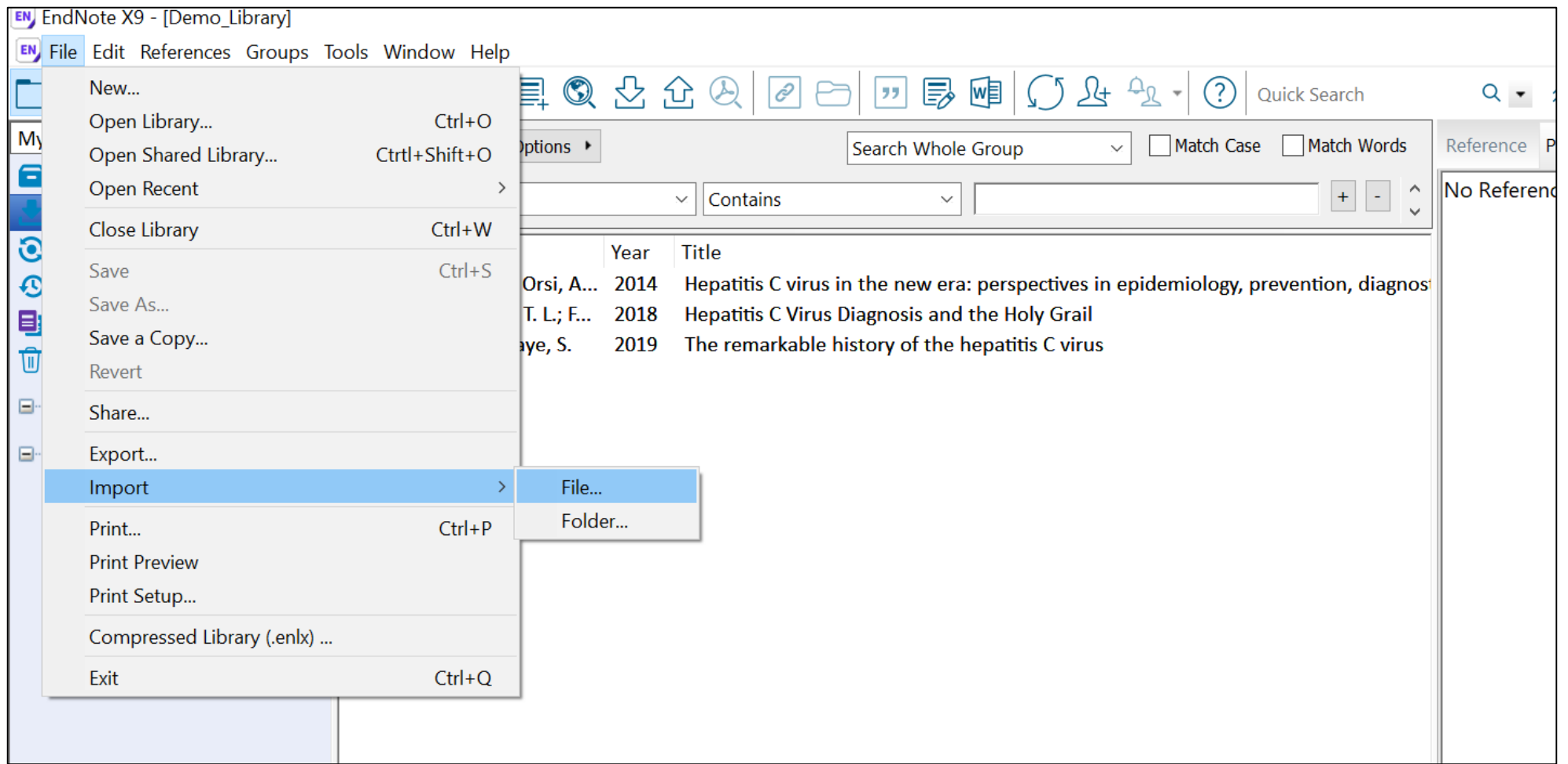

**UNIVERSITY LIBRARIES**  $\boxed{\prod}$ **Health Sciences Library** 

### Viewing References

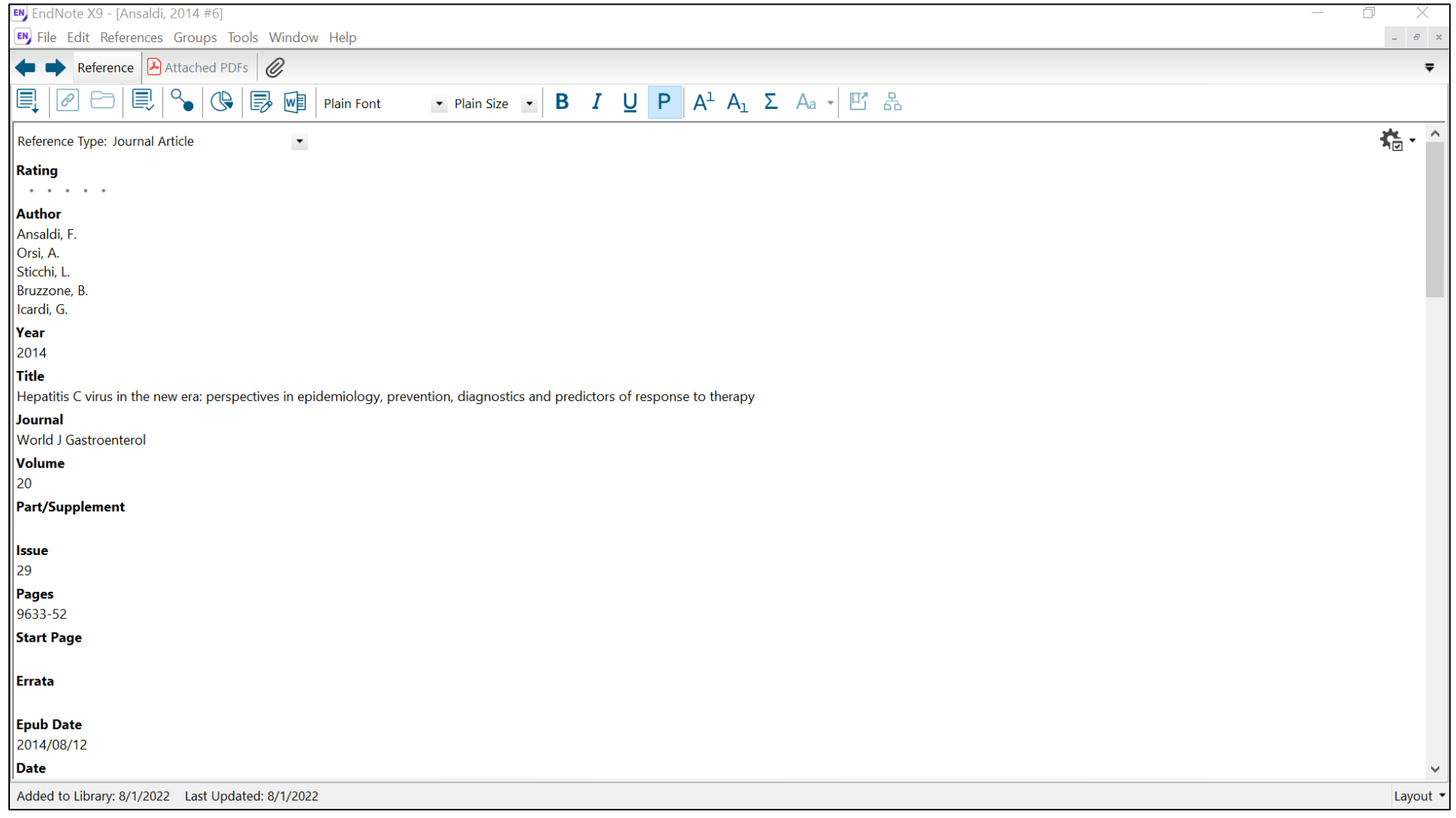

## Creating Groups

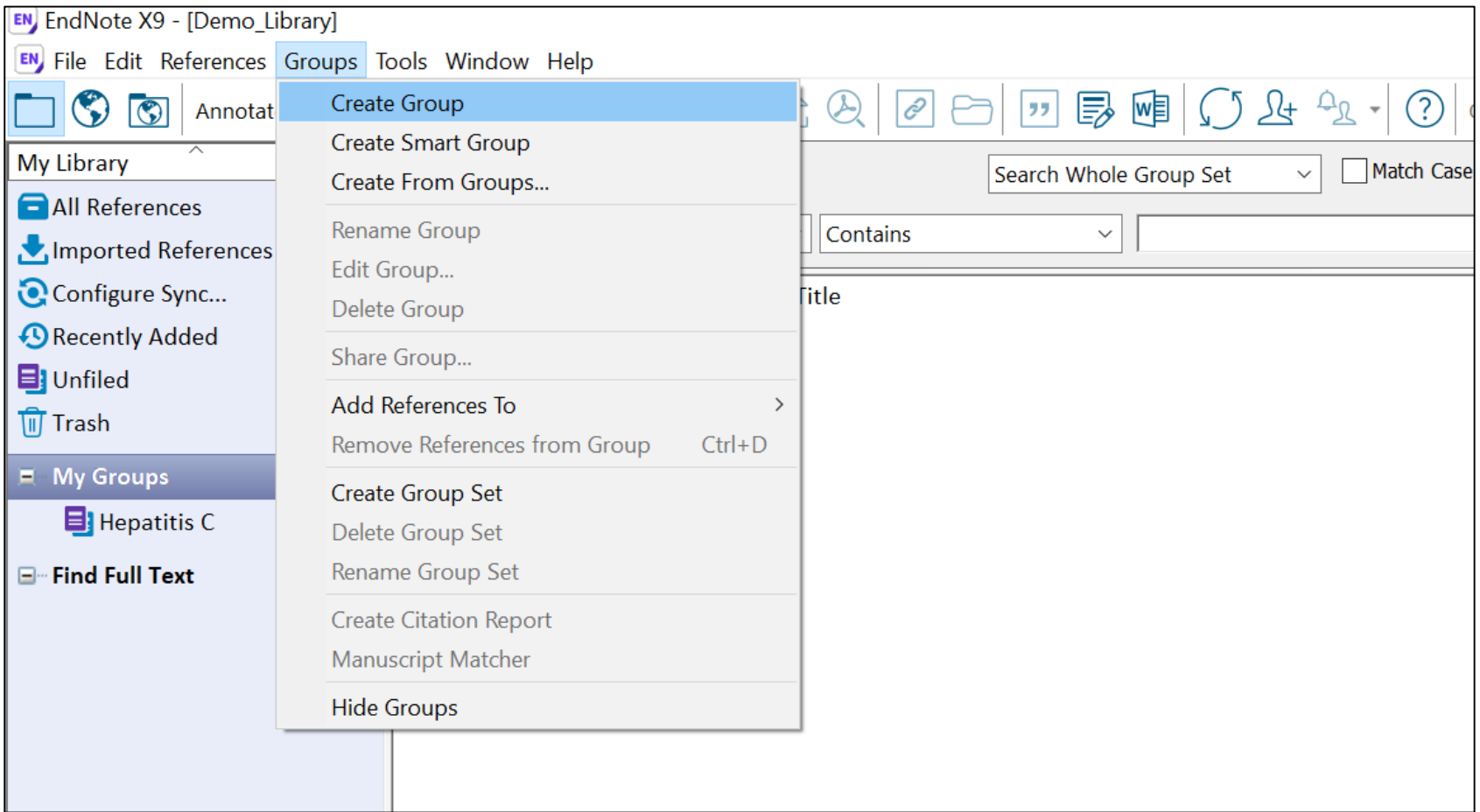

**UNIVERSITY LIBRARIES**  $\textcolor{blue}{\widehat{\mathbb{H}}}$ **Health Sciences Library** 

#### File Attachments

#### N EndNote X9 - [Demo\_Library]

EN File Edit References Groups Tools Window Help

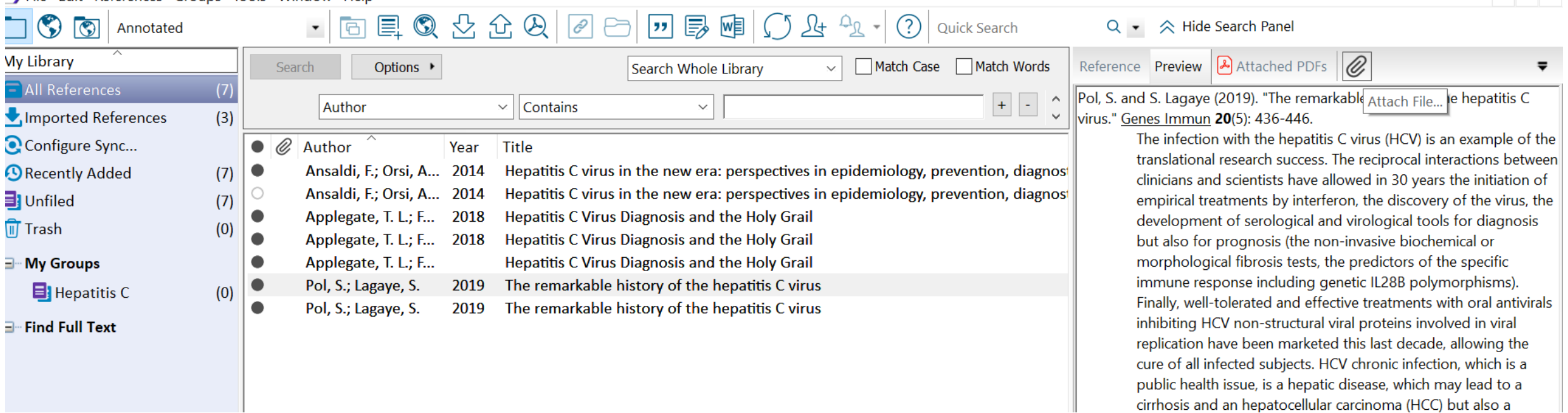

 $\Box$ 

 $\overline{\phantom{0}}$ 

 $\times$ 

 $\theta$  x

### Removing Duplicates

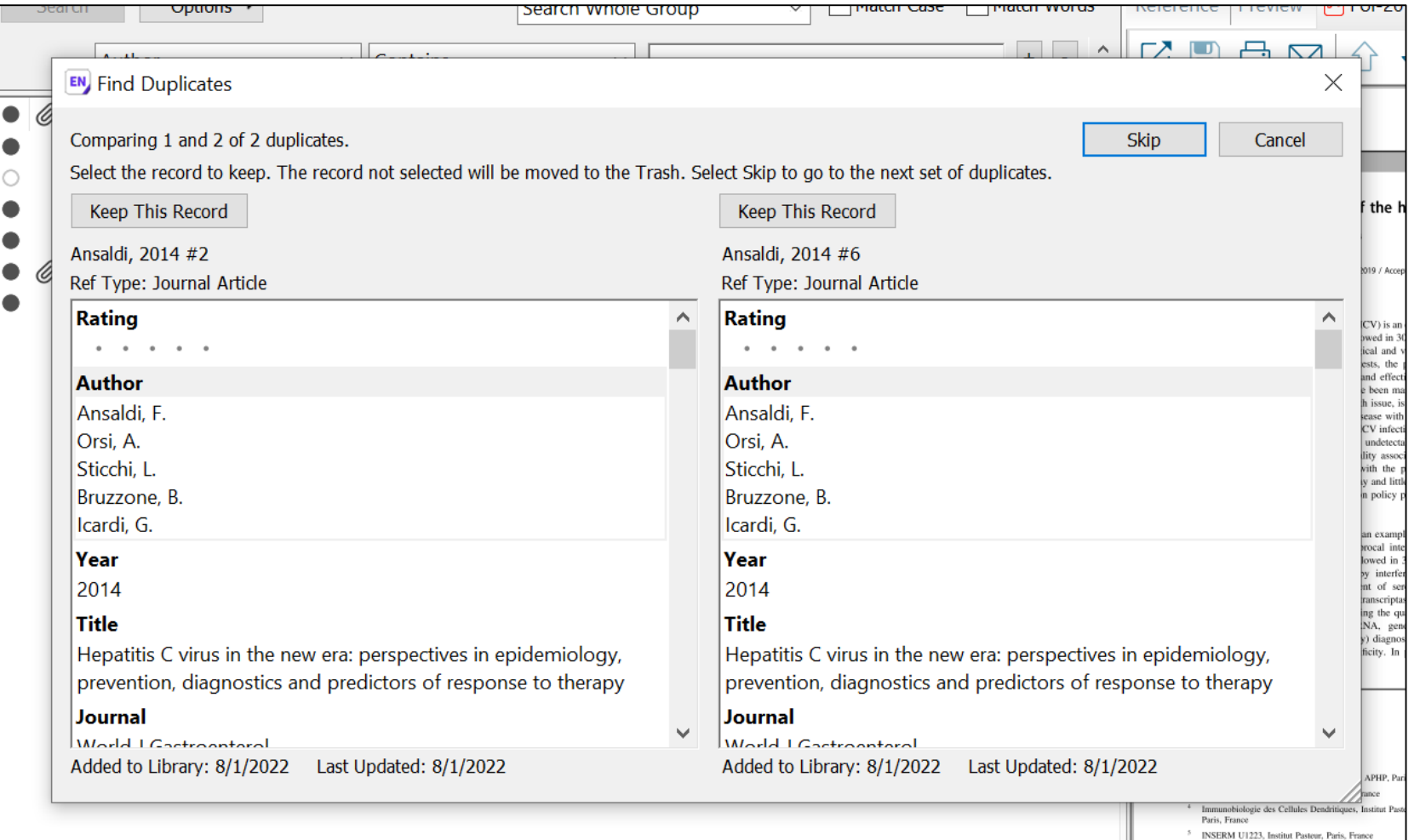

#### Changing Output Styles for References

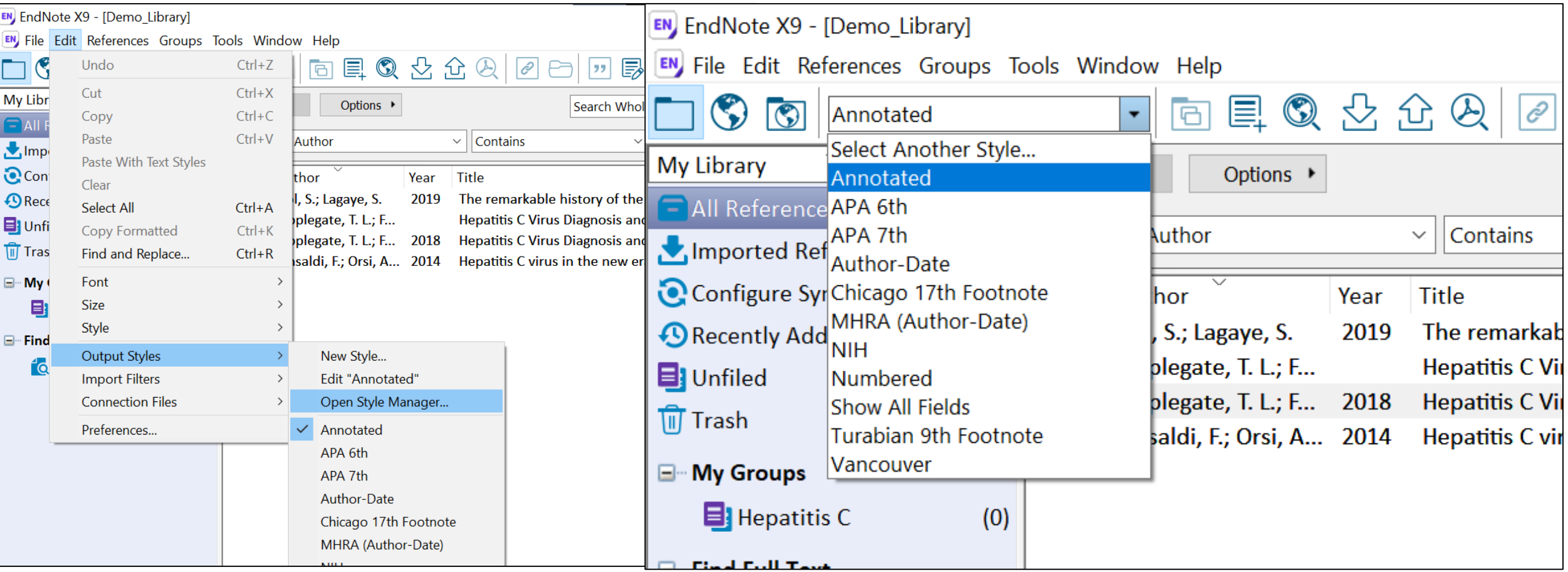

## Saving and Sharing a Library

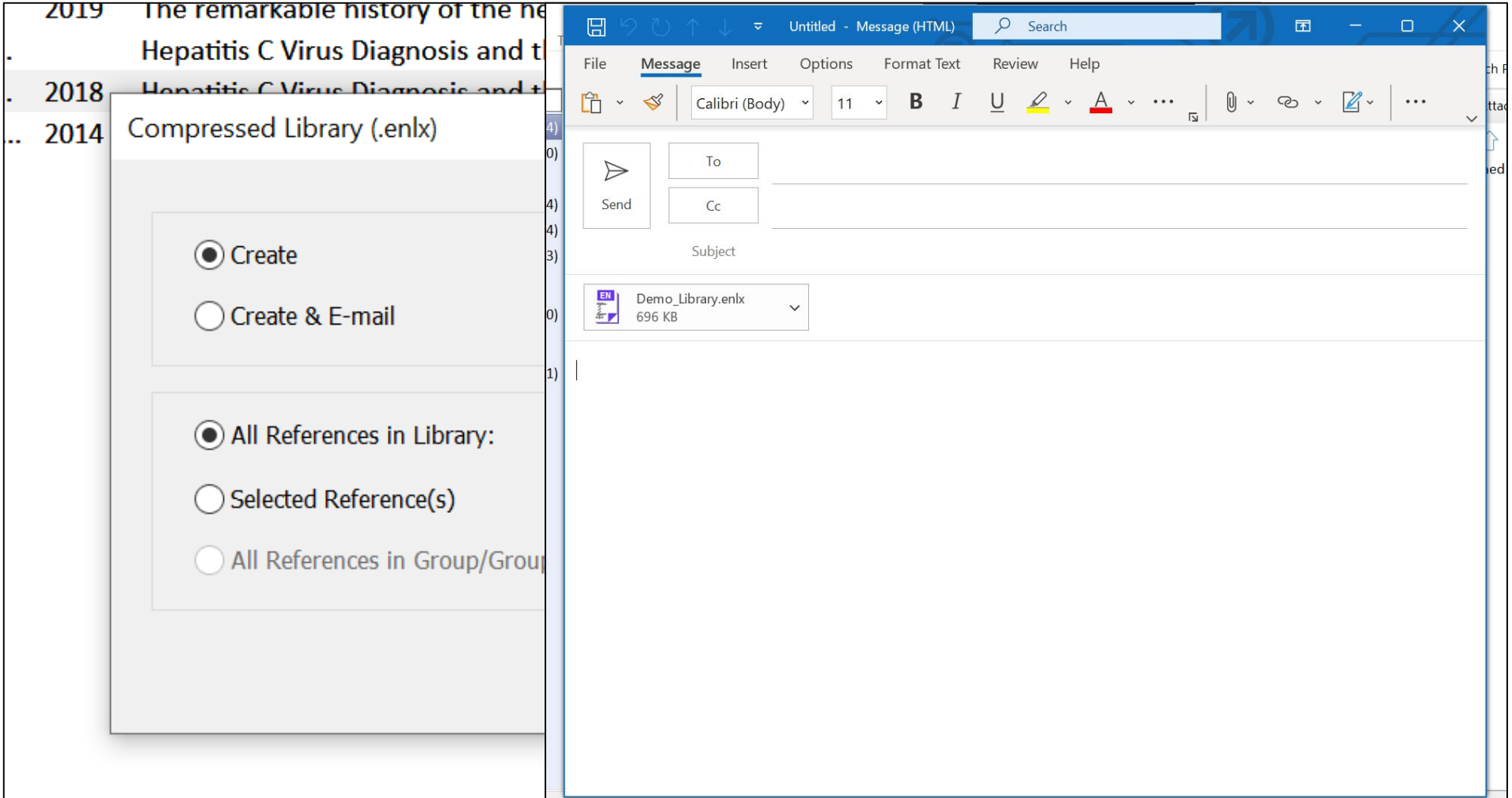

**UNIVERSITY LIBRARIES**  $\underline{\mathbb{H}}$ **Health Sciences Library** 

#### Creating a Bibliography

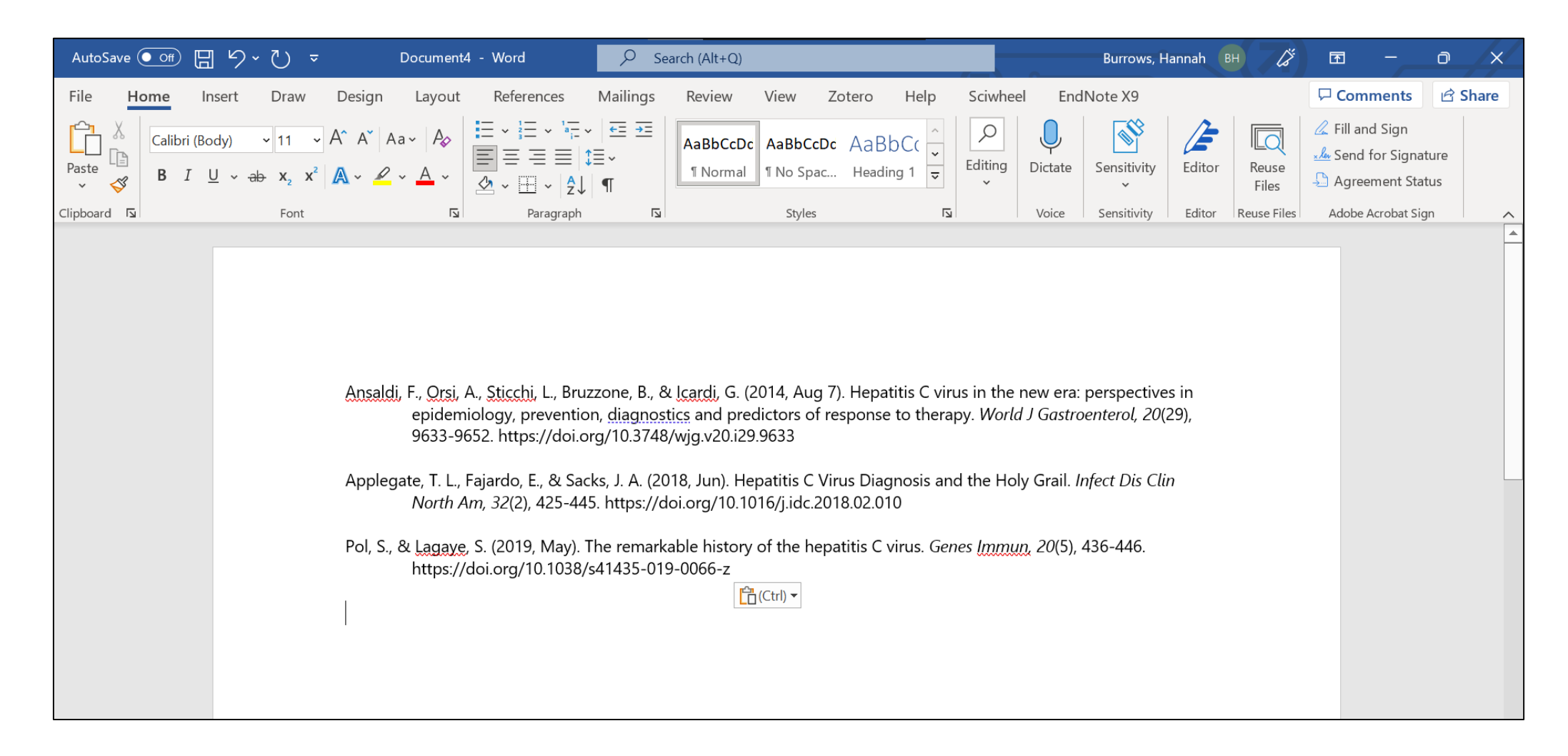

#### Using EndNote to 'Cite While You Write'

#### Cite While You Write

#### • Why Use Cite While You Write (CWYW)?

- Allows you to use your EndNote references to insert citations in a Microsoft Word document
- Automatically creates a bibliography from the inserted citations
- Allows you to change the format of your citations and bibliography

#### • How do I get Cite While Your Write (CWYW)?

- Need to have Microsoft Word installed on your computer *before* you install EndNote
- When you install EndNote on your computer, an EndNote menu is automatically added to your Microsoft Word toolbar

#### Inserting Citations

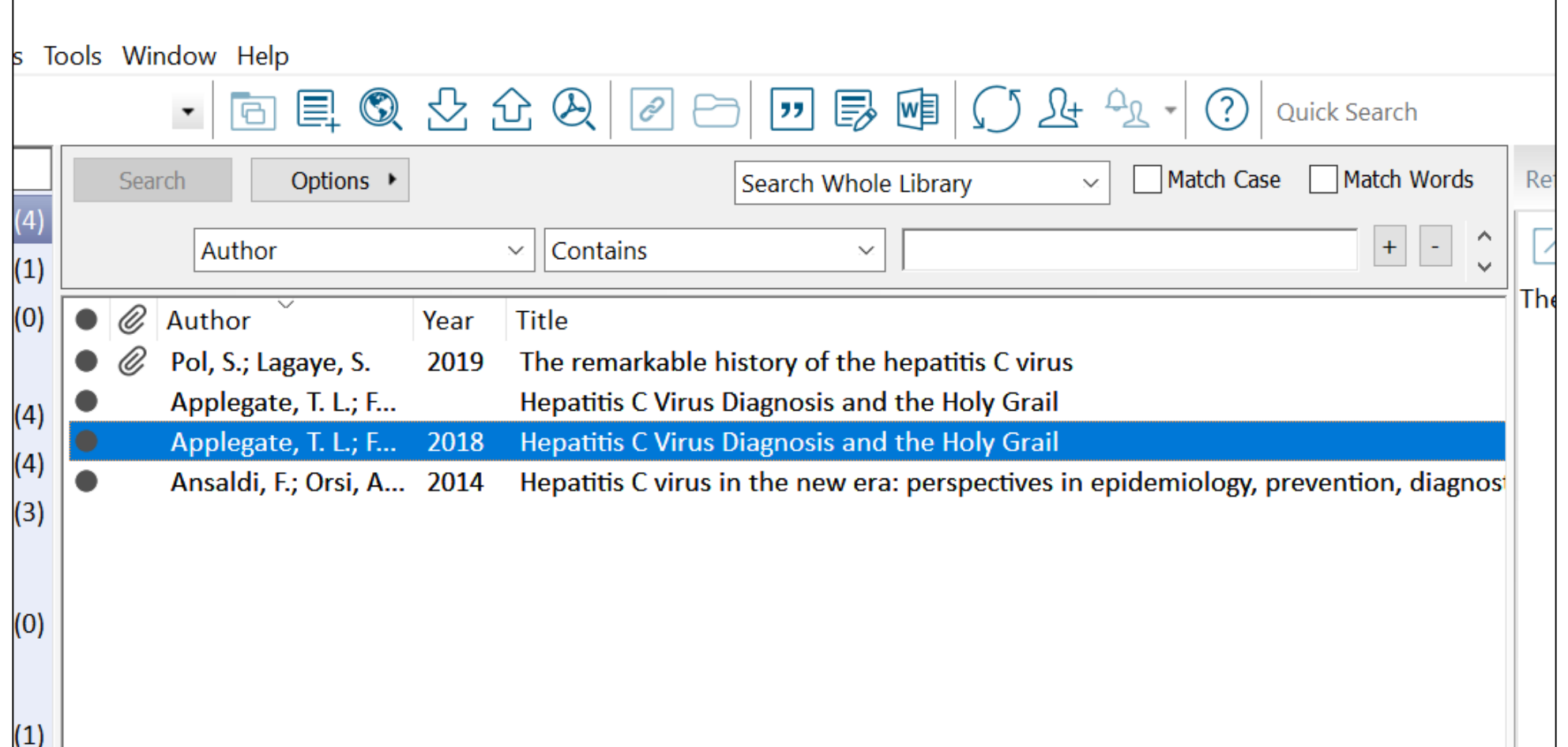

#### Edit Formatted Citations

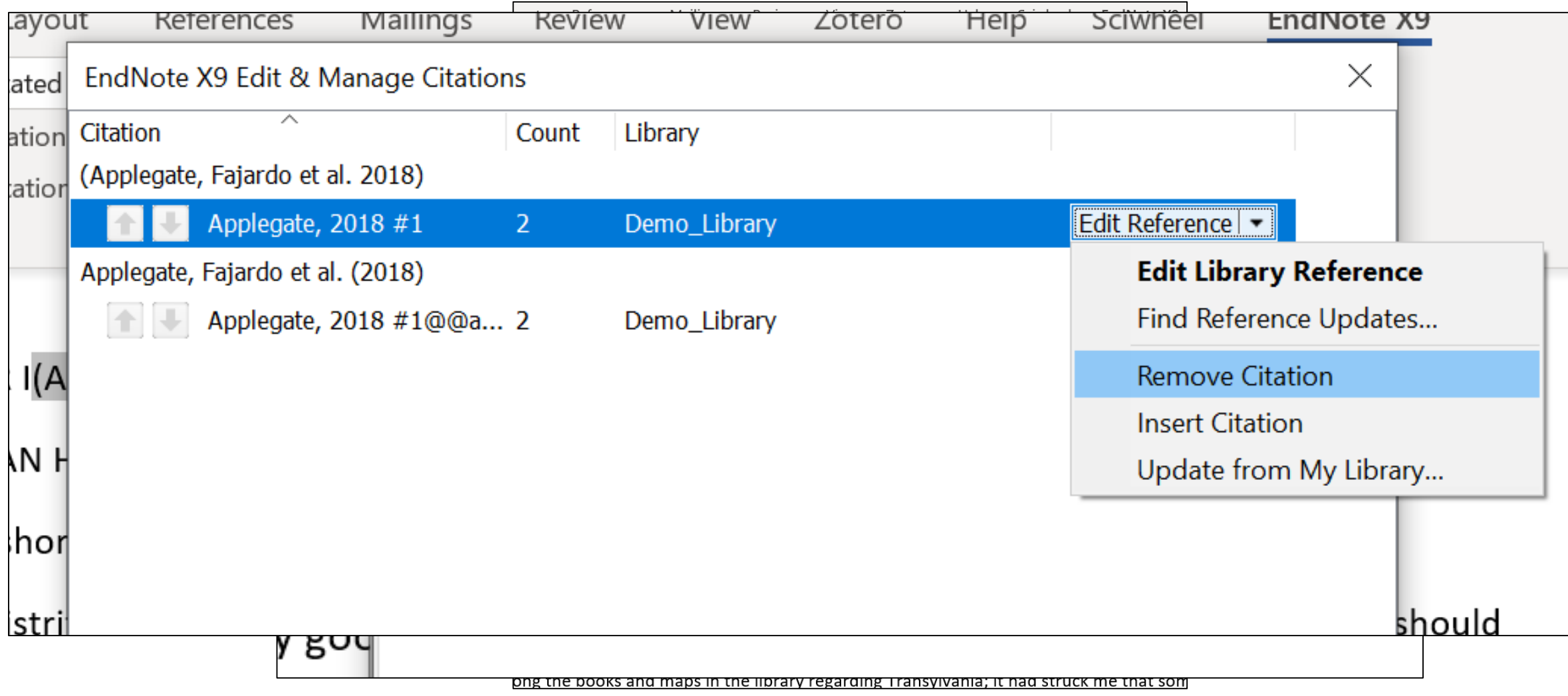

**UNIVERSITY LIBRARIES Health Sciences Library** 

 $\boxed{\prod}$ 

#### Change Output Style within Word

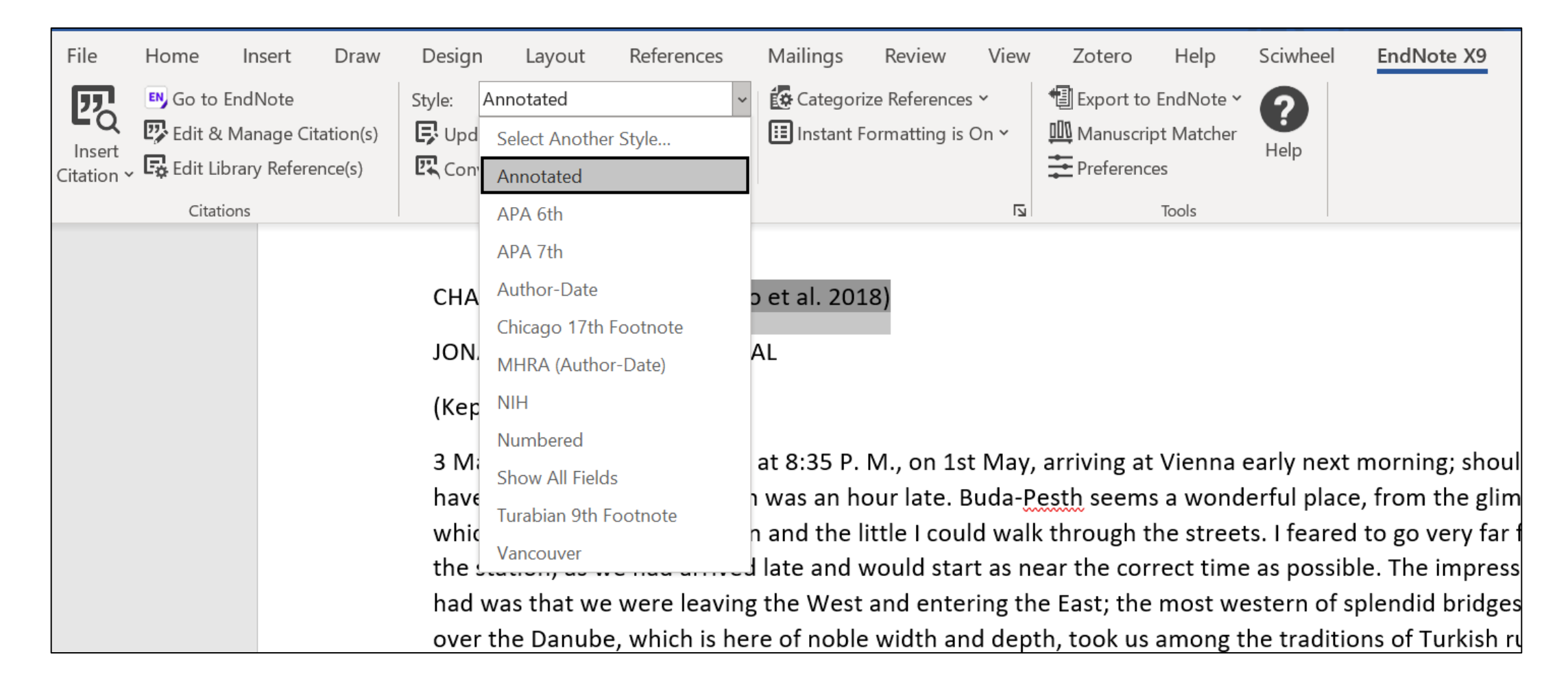

#### Resources and Wrap-Up

#### UNC Resources for Citation Management

•[UNC Guide to Choosing a Citation Manager](https://guides.lib.unc.edu/citation-managers)

- •[UNC Guide to EndNote Basic and Online](https://guides.lib.unc.edu/endnotebasic)
- •[UNC Guide to EndNote Desktop](https://guides.lib.unc.edu/endnote/getting-started)

- [UNC Guide to SciWheel](https://guides.lib.unc.edu/sciwheel) (supported by HSL)
- <u>UNC Guide to Zotero</u> (not supported by HSL)

#### Other Resources for Citation Management

- [Clarivate LibGuide](https://clarivate.libguides.com/endnote_training/home) for EndNote
- [EndNoteTraining YouTube Channel](https://www.youtube.com/user/EndNoteTraining)
- [EndNote Training Resources](https://clarivate.com/webofsciencegroup/support/endnote/)
- [SciWheel 'How To' Videos](https://sciwheel.com/work/faq/how-to-videos)
- [Zotero Quick Start Guide](https://www.zotero.org/support/quick_start_guide)

# Questions?

[hburrows@unc.edu](mailto:hburrows@unc.edu)

#### Workshop Series List

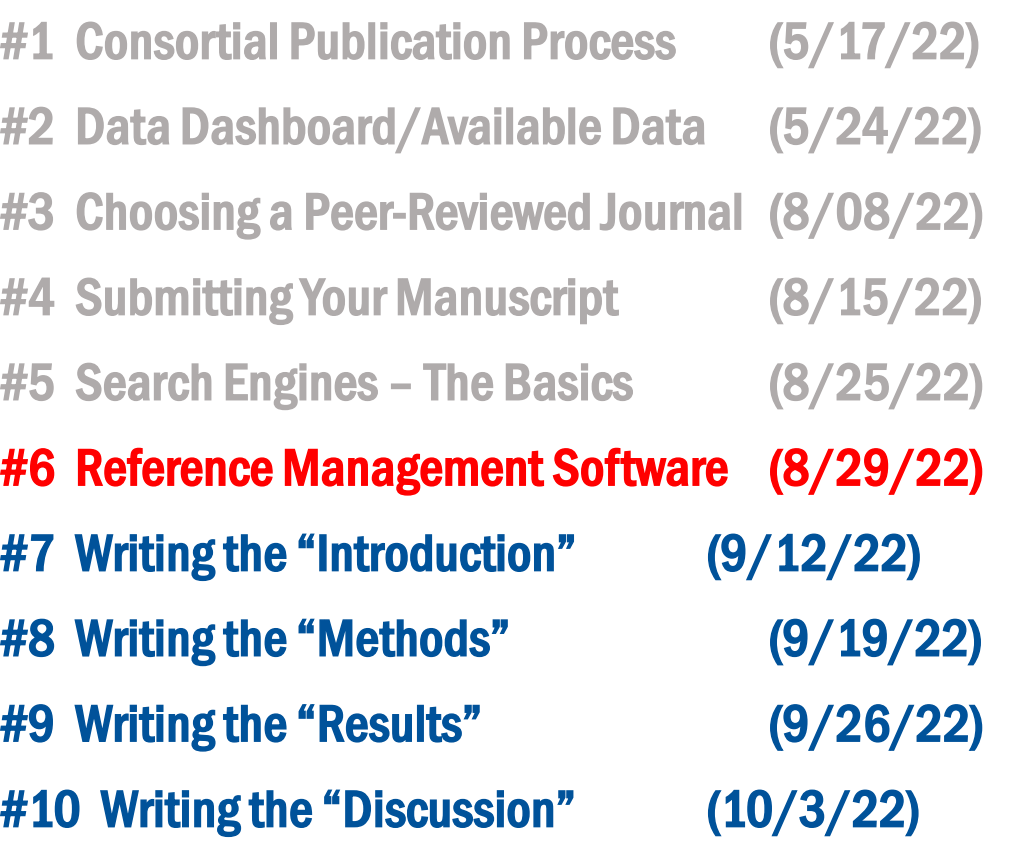